## Prekid obrade zaliha

Zadnje ažurirano30/08/2023 1:25 pm CEST

U slučaju da smo aktivirali modul zaliha i **nemamo** nikakvog prometa u zalihama te modul zaliha više ne želimo koristiti, možemo ga otkazati.

Za prekid obrade zaliha potrebno je u **Poslovanje > Zalihe** odabrati **Prekid obrade zaliha.**

**Napomena**: prekid obrade zaliha moguć je samo kada imamo **početno stanje u predlošku.**

## **Promet zaliha**

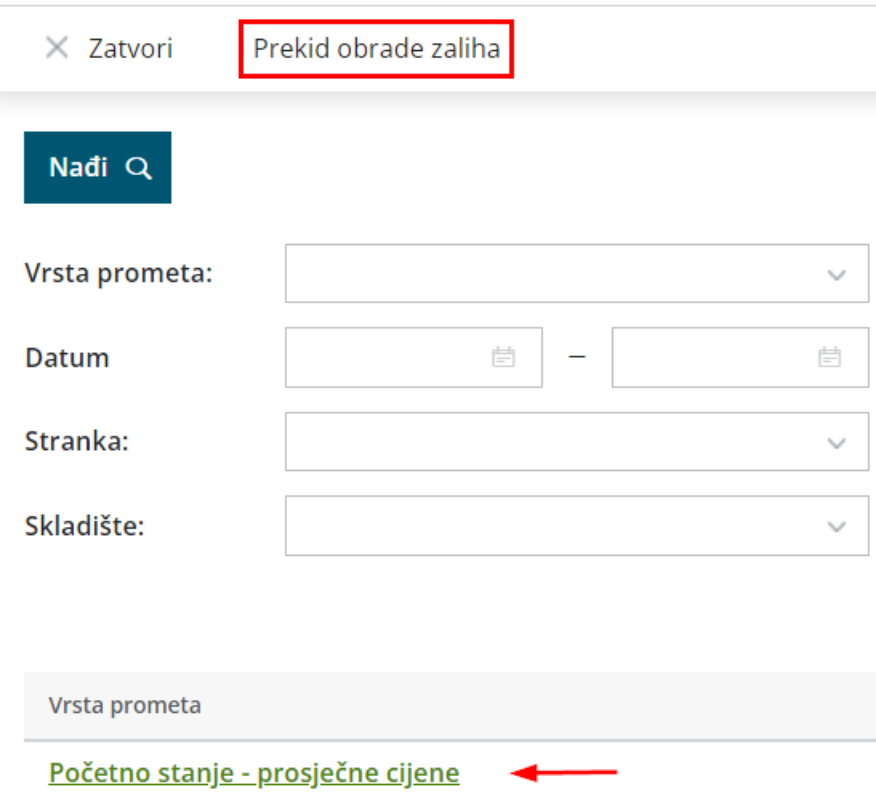

Nakon što potvrdimo početno stanje i imamo promet u zalihama nakon početnog stanja, ne možemo prekinuti obradu zaliha. Ukoliko bi to svejedno željeli napraviti, bilo bi potrebno otkazati i obrisati sve promete iz zaliha nakon početnog stanja i početno stanje ponovno staviti u predložak.